#### **IE11新文档模式EDGE介绍与评估 刘振东 2015/1/23**

2015/1/23 第1页

#### 1.浏览器模式与文档模式概念起源

为了解决兼容性的问题,在IE浏览器(IE8, IE9, IE10)中,引入了浏览器模式 和文档模式两个概念,浏览网页时可以通过按F12键看到这两种模式。

2.浏览器模式的主要作用是为兼容较早版本的IE, 它会控制浏览器发出的 UserAgent,表示以哪个版本的浏览器发出请求,以此来允许为某个特定IE版 本设计的代码正确执行(举例来说:有些代码真是判断ie版本的,还有css里 也有判断ie版本的)。

3.文档模式的主要作用是影响浏览器显示网页HTML的方式, 在接到返回的 HTML文件后,决定以哪个IE版本的文档模式解析该页面(举例来说:JS脚本 就是依赖文档模式,IE9的JS变化就需要IE9文档模式来支持)。

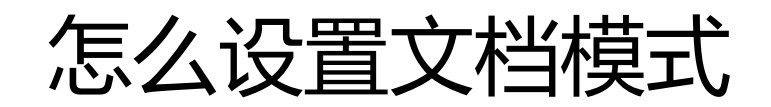

- 1.使用 X-UA-Compatible 标头可指定页面支持的 IE 版本。
- 2.使用 document.documentMode 可确定网页的文档模式。
- 3.代码示例: <html> <head> <title>abc</title> <META http-equiv="X-UA-Compatible" content="IE=9" > </META> <script type="text/javascript"> function abc() { alert(document.documentMode); } </script> </head> <body onload="abc()"></body> </html>

# IE11 Document mode changes

- Windows Internet Explorer 8 introduced document modes to help you transition from features supported by earlier versions of the browser to those specified by modern standards and other browsers. Subsequent releases of Windows Internet Explorer continued this transition by introducing new document modes that emulated features supported by earlier versions while introducing support for features defined by industry standards.
- While many web sites were updated to provide richer experiences to other browsers, some continued to use the presence of legacy feature support to provide legacy experiences to Internet Explorer, even though recent versions of the browser supported the experiences presented to other browsers.
- Starting with IE11, edge mode is the preferred document mode; it represents the highest support for modern standards available to the browser.
- Use the HTML5 document type declaration to enable edge mode: <! doctype html>
- Edge mode was introduced in Internet Explorer 8 and has been available in each subsequent release. Note that the features supported by edge mode are limited to those supported by the specific version of the browser rendering the content.
- Starting with IE11, document modes are deprecated and should no longer be used, except on a temporary basis. Make sure to update sites that rely on legacy features and document modes to reflect modern standards.
- If you must target a specific document mode so that your site functions while you rework it to support modern standards and features, be aware that you're using a transitional feature, one that may not be available in future versions.
- If you currently use the x-ua-compatible header to target a legacy document mode, it's possible your site won't reflect the best experience available with IE11.

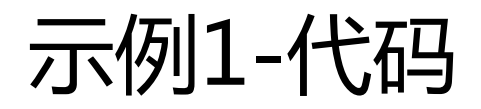

- <?xml version="1.0" encoding="utf-8" ?>
- <xsl:stylesheet xmlns:xsl="http://www.w3.org/TR/WD-xsl">
- <xsl:template match="/">
- <!doctype html>
- <head>
- <title>abc</title>
	- <script type="text/javascript">
		- function abc() {
			- alert(document.documentMode);
- $\bullet$  } • </script>
- </head>
- $\text{ed}$  < body onload = "abc()" >
- </body>
	- </html>
- </xsl:template>
- </xsl:stylesheet>

示例1-在IE11浏览器中效果

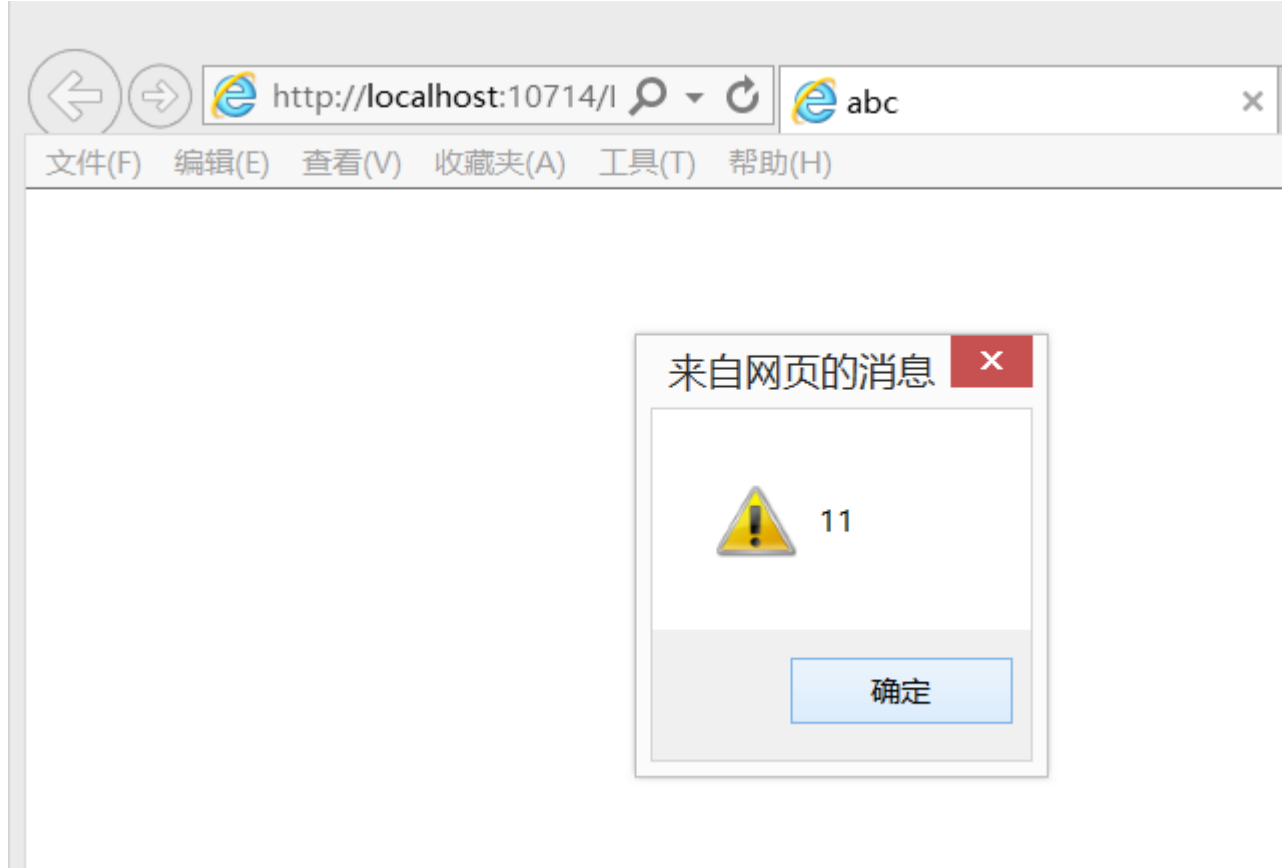

#### 示例1-在WPF WebBrowser中效果

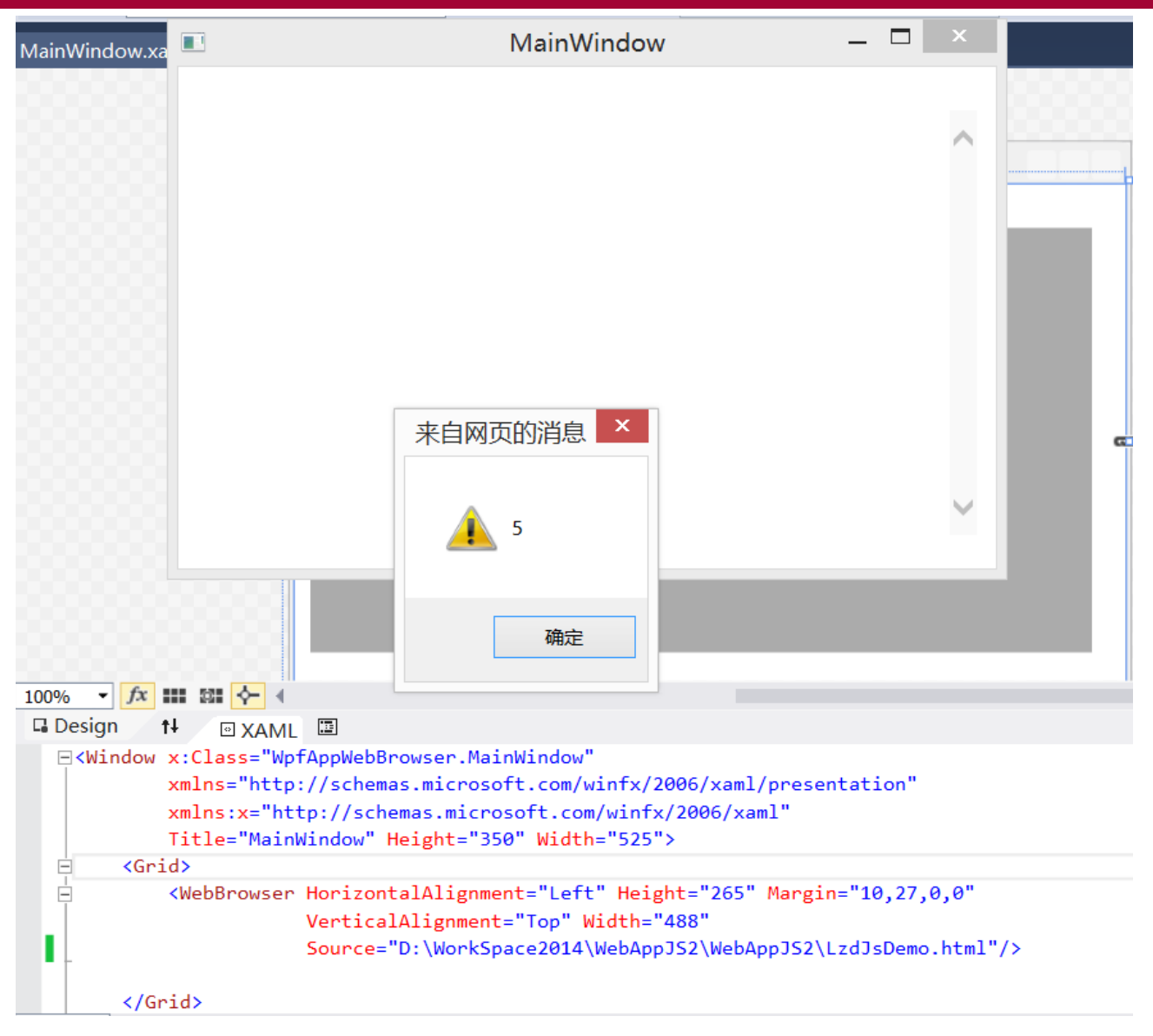

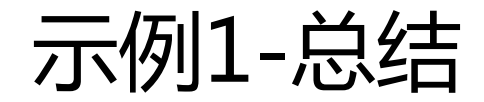

- <!doctype html>是用来启用Edge模式的一 个方法。
- 但是<!doctype html>这种方法,在 WebBrowser应用中不起作用,还是被认为是 Quirks模式,即等于5 。

文档模式以及与 IE11 的兼容!

- 的兼容性改进可让较早版本的网站以最新<br>默认情况下,不需要模拟以前的浏览器 式运行,默认情况下,不需要模拟以前的浏览器行为。由于 较早版本的网站现在能够正常运行,因此我们已决定 IE 10 文档模式将是最后一个新文档模式。而开发ノ<br>使用 IE 11 中的 Edge 模式。也就是说,IEE 使用 IE 11 中的 Edge 模式。也就是说,IE已经完成了标准 化过渡,因此老模式就退出历史舞台了,从IE11到以后的 D边缘模式成为首选文档模式,都要用Edge了。 它代表可供浏览器使用的现行标准的最高支持。
- 如果决定仍然需要仿真某个以前的浏览器环境 IE 10 或更早 版本,则可以更改服务器配置,将 X-UA-Compatible 元标 记添加到 HTTP 标头。更改此内容值可让您的网站按所选 的 IE 版本进行显示。例如,如果希望内容像在 IE 10 中显 示的那样,可在 X-UA-Compatible 元数据中指定值 IE=10。

## X-UA-Compatible 支持的值

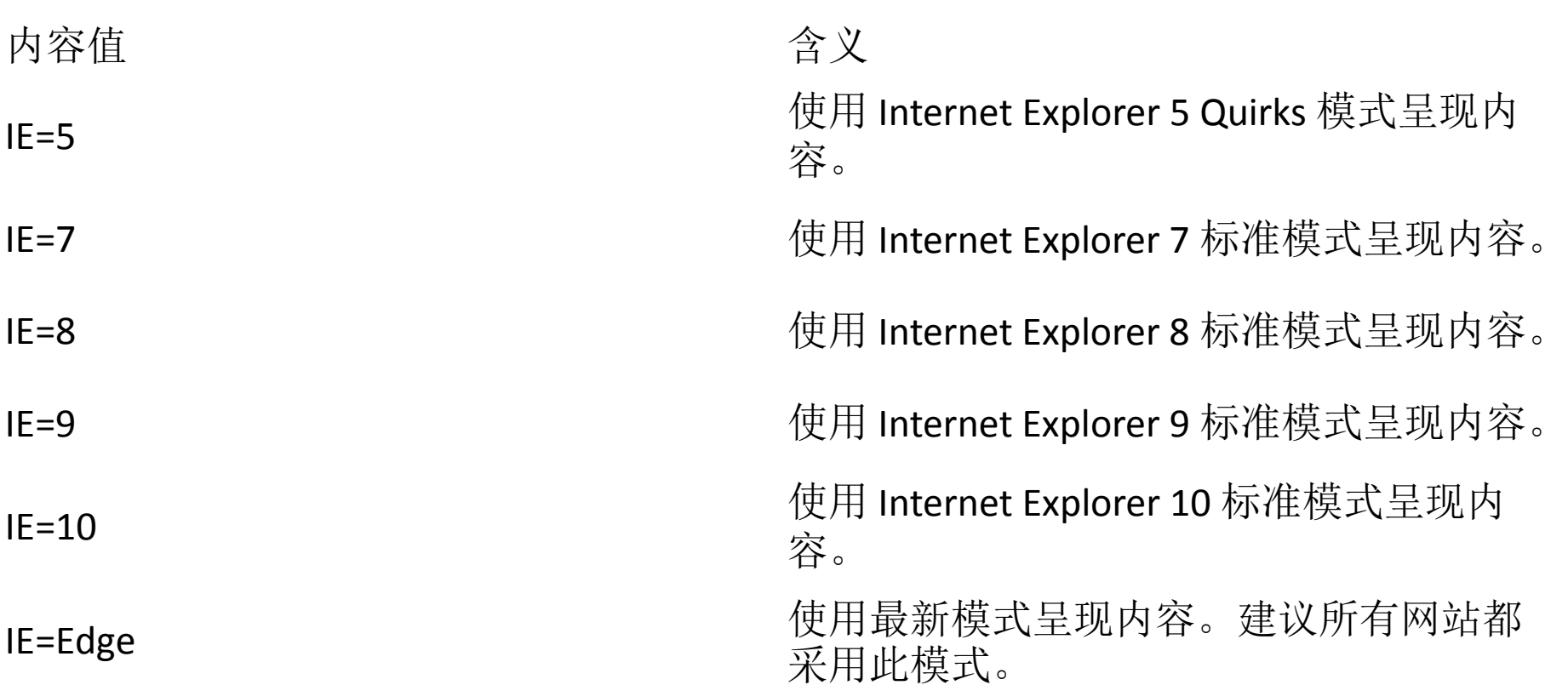

注意:不要指定未来的内容值,如 IE=11 和更高版本。而应使用 IE=Edge 来获 取最新模式。也就是说, IE11时, 我们要这样用: <META http-equiv="X-UA-Compatible" content="IE=Edge" > </META>

示例2-代码

- <?xml version="1.0" encoding="utf-8" ?>
- <xsl:stylesheet xmlns:xsl="http://www.w3.org/TR/WD-xsl">
- <xsl:template match="/">
- $|h|$
- <head>
- <title>abc</title>
- <META http-equiv="X-UA-Compatible" content="IE=Edge" > </META>
- <script type="text/javascript">
	- function abc() {
		- alert(document.documentMode);
- $\bullet$  } • </script>
- </head>
- $\text{edy}$  onload="abc()">
	- </body>
		- </html>
- </xsl:template>
- </xsl:stylesheet>

## 示例2-在IE11浏览器中的效果

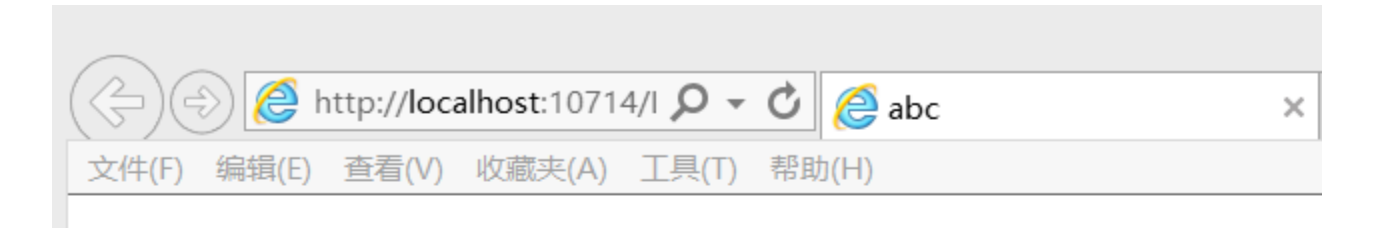

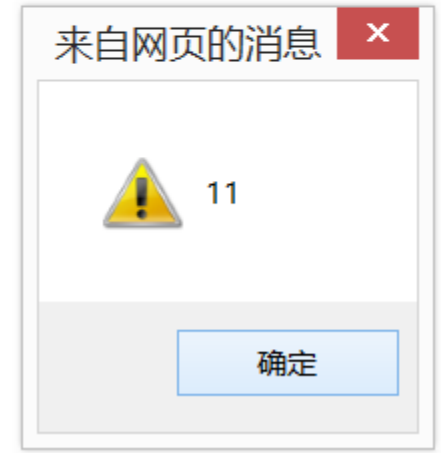

## 示例2-在WebBrowser中的效果

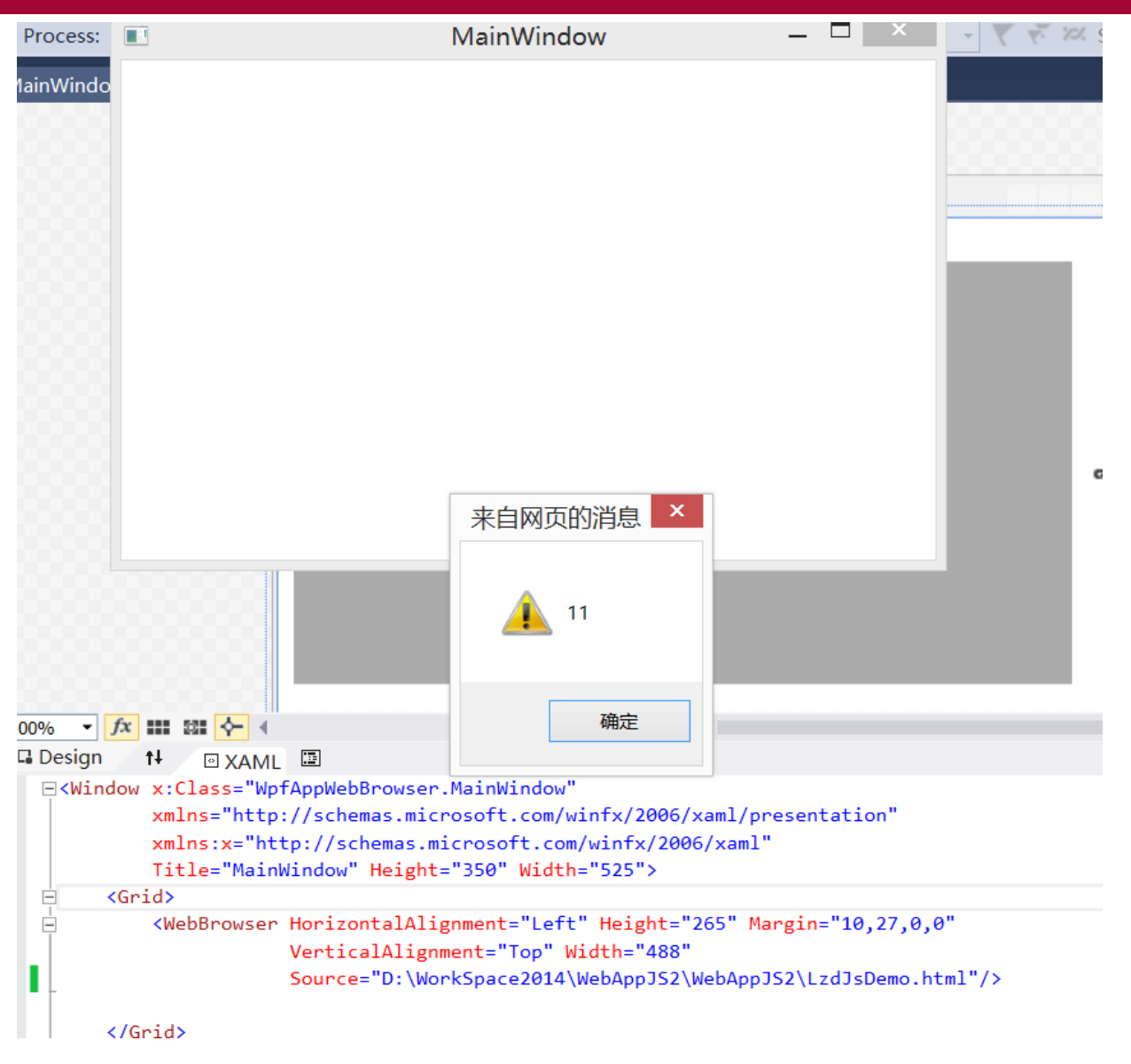

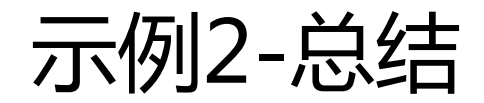

- X-UA-Compatible也是用来启用Edge模式的 一个方法。
- X-UA-Compatible这种方法,在浏览器及 WebBrowser中都起作用,都有效。

• 虽然写IE=11也有同样的效果,鉴于微软不再 建议这样写,所以我们应用标准的方法: <META http-equiv="X-UA-Compatible" content="IE=Edge" > </META>

#### 示例3-代码

- <?xml version="1.0" encoding="utf-8" ?>
- <xsl:stylesheet xmlns:xsl="http://www.w3.org/TR/WD-xsl">
- <xsl:template match="/">
- <html>
- <head>
- <title>abc</title>
- <script type="text/javascript">
	- function abc() {
		- alert(document.documentMode);
- $\bullet$  }
	- </script>
- </head>
- $\text{ed}$   $\text{ed}$   $\text{ch}$   $\text{ed}$   $\text{ch}$   $\text{ed}$   $\text{ed}$   $\text$
- </body>
- </html>
- </xsl:template>
- </xsl:stylesheet>

示例3-在IE11浏览器中的效果

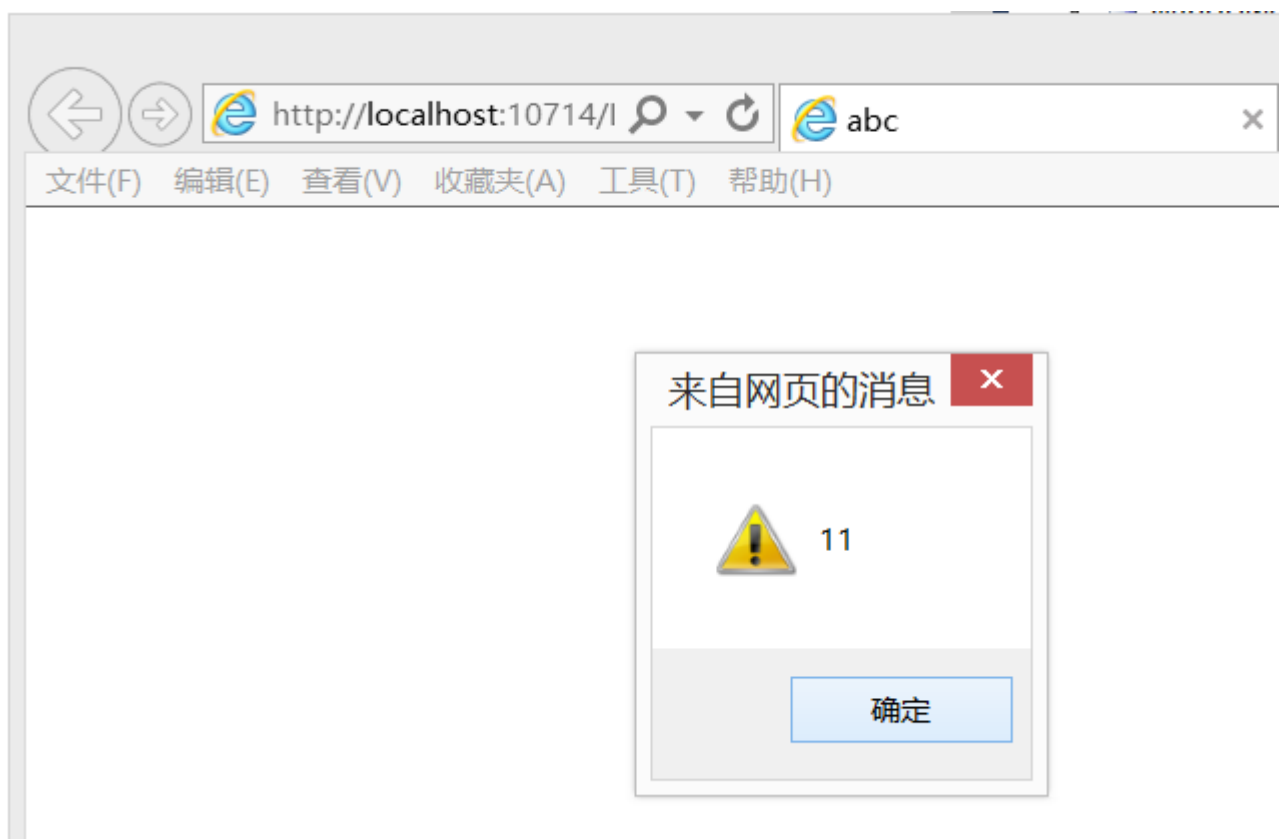

## 示例3-在WebBrowser中的效果

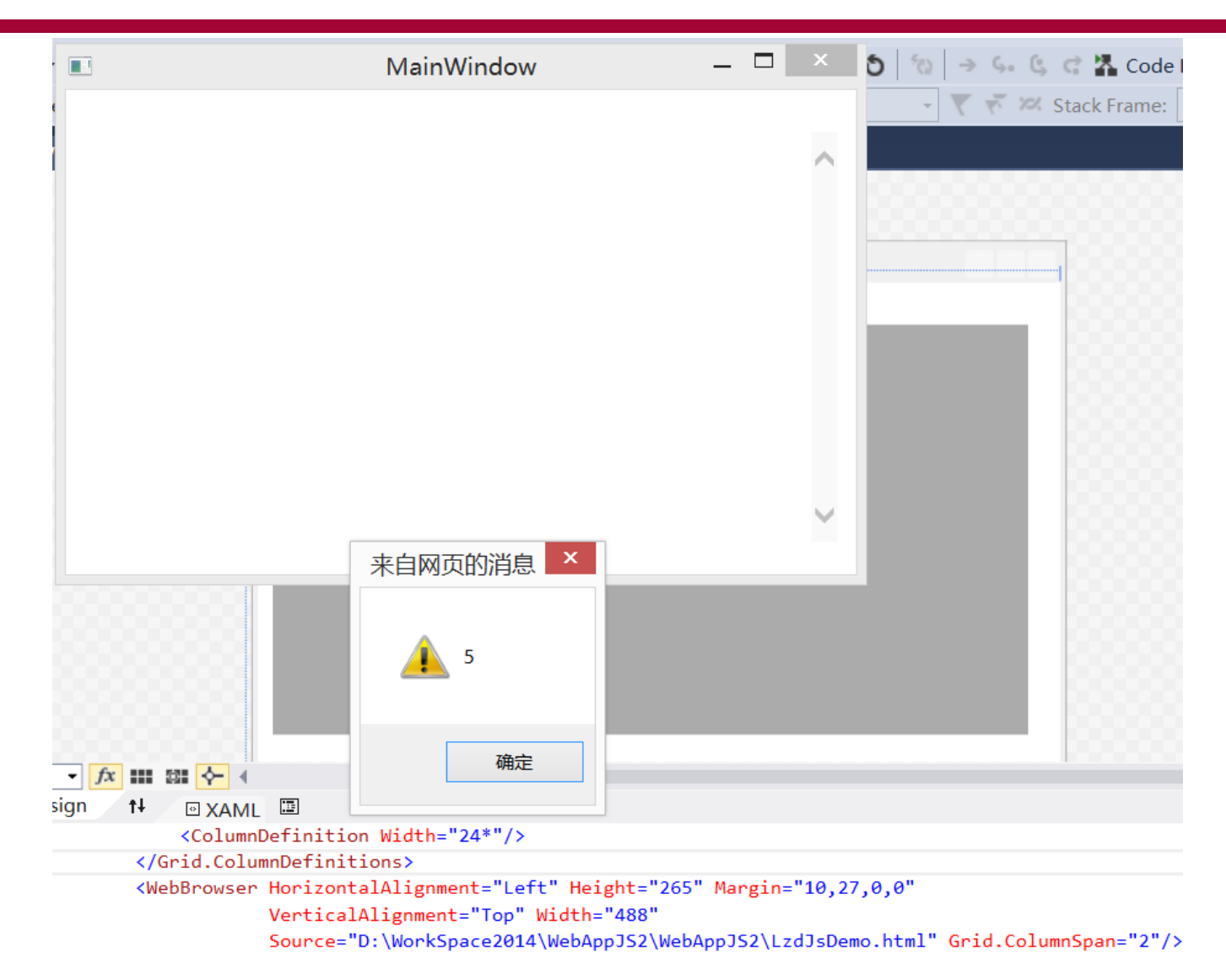

 $\langle$ /Grid>

## 示例3-总结

• 如果既不用<!doctype html>,也不用X-UA-Compatible,在IE11中都默认用IE11标准模式 展现;但在WebBrower应用中,还是被认为是 Quirks模式,即等于5 。

• 也就是说,在WebBrowser应用中,只要不做 任何修改,还是用的最老旧的文档模式-Quirks模式。

## IE企业模式的小结

如下内容请参照上帖附件:《IE11企业模式介绍及可用性评估.pptx》

- 企业模式在本质上其实就是浏览器文档模式。
- 企业模式是将页面文档模式统一设置为IE8。
- 在纯浏览器应用中,企业模式拥有最高的优先级,只要启用了企 业模式,即使设置了<!DOCTYPE html> ,或者X-UA-Compatible IE=11, 也不起作用,仍为IE8的文档模式。
- 企业模式只对网站形式的HTM浏览起作用,如果是直接打开本地 的Htm文件浏览,则不起作用。
- 在WebBrowser应用中,企业模式就不灵了,对WebBrowser的 浏览HTM页面,企业模式丝毫不起作用。

## 本机IE11下使用WebBrower应用时的建议做法

- 不使用企业模式,它在BancsLink这种WebBrowser应用 中不可用,它在不使用网站而是直接打开磁盘上HTM页 **南浏览时也不起作用。**
- 对于不使用IE11标准功能的HTM页面 , 只要保持旧版本 不做任何修改,文档模式就会被认为是老版本的Quirks 模式(版本号等于5,实际兼容IE5.5及IE6等),也就是说, 不改就是用旧版本。
- 对于要使用IE11标准功能HTM页面,使用设置X-UA- $\mathsf{Compatible的方式,但不要再指定版本号,如 IE=11 和$ 更高版本,而使用 IE=Edge 来获取最新模式。也就是要 在生中 <META http-equiv="X-UA-Compatible" content="IE=Edge" > </META>

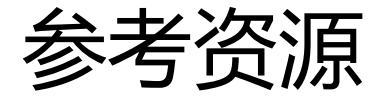

- 文档模式以及与 IE11 的兼容性 [https://technet.Microsoft.com/zh](https://technet.microsoft.com/zh-cn/library/dn321432.aspx)cn/library/dn321432.aspx
- **Compatibility changes in IE11** https://msdn.microsoft.com/en[us/library/ie/bg182625\(v=vs.85\).aspx](https://msdn.microsoft.com/en-us/library/ie/bg182625(v=vs.85).aspx)

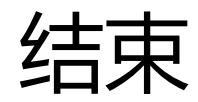

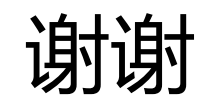